# **CopyFlow Gold Batch Im- und Export von RTF-Texten**

#### **Eigenschaften**

- Erweiterte Namensgebung von Textrahmen und damit verknüpften Rahmen
- Import und Export unter Verwendung eines beliebigen Standardfilters aus QuarkXPress
- Export des ganzen Textes aus einem Quark Dokument in eine einzelne XPress Tag-Datei, die nach der Übersetzung oder anderen Änderungen als Batch in das Quark Dokument oder in eine Kopie des Quark Dokumentes zurück importiert werden kann
- Batch-Import und -Export von XPress Tags in ASCII, UTF-8, Unicode UTF-16 oder zahlreiche andere Kodierungen (vgl. CopyGlow Gold Voreinstellungen)

## CopyFlow Gold im Überblick

CopyFlow bietet Werkzeuge für den Batch-Import und -Export von Text. Um Rahmeninhalte zu importieren oder exportieren, müssen sie mit Namen versehen werden. CopyFlow Gold (CFG) ermöglicht einerseits eine manuelle Namensvergabe für Rahmen und andererseits die automatische Namensgebung - ein Prozess, der alle oder definierte Rahmen im Dokument in der Reihenfolge der Seiten im Dokument mit Namen versehen kann. CFG vereinfacht und beschleunigt den Export und Import von formatiertem Quark-Text und -Grafik.

CopyFlow Gold (CFG) fügt in der Menüleiste von QuarkXPress ein Menü hinzu.

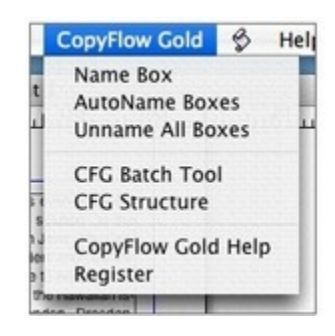

#### CopyFlow Gold Stapelverarbeitung

Der Menüpunkt CFG Batch Tool enthält die CopyFlow Gold Palette. Das nachfolgende Bild zeigt die Palette nach einer automatischen Namensvergabe. Das Scrollingfeld, also das Log-Fenster, listet die Ergebnisses der aktuellen Verarbeitung auf, in diesem Fall eine Liste von Rahmen, die mit AutoName benannt worden sind.

An der Oberseite der Palette sind Buttons zur Steuerung des Batch Export, Batch Import und der Batch Bündelung. Rechts ist ein Popup Menü, das die verfügbaren Textfilter auflistet, ein Kontrollkästchen für das "Erinnern" der letzten Import- und Exportordner und für den aktuell ausgewählte Rahmen - hier 'bk2'.

Die Buttons Clear und Save arbeiten im Protokollbereich der Palette. Clear löscht Text im Protokollbereich der Palette. Save schreibt die Inhalte des Fensters in eine Datei. Der Close-Button schließt die Palette.

Wenn man den Export-Button anklickt, beginnt der Batch Export. Das ganze Dokument wird nach Rahmen mit Namensvergabe durchsucht und dann werden die Rahmen nach Seitenfolge und Geometrie geordnet. Wenn ein Exportordner nicht "erinnert" wird (d.h. mit der aktivierten Einstellung 'Remember Folders' ausgewählt wird), kann ein Exportordner über einen Dialog ausgewählt werden. In diesen wird CFG die exportierten Daten oder die Datei schreiben. Im gezeigten Beispiel wurden XPress Tags als Exportformat gewählt. Für jeden Rahmen oder Story mit Namensvergabe wird eine eigene Datei erstellt. Eine Reihe von verlinkten Rahmen ist

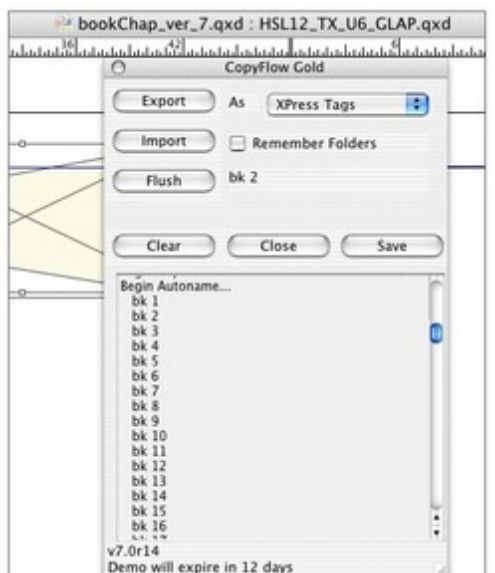

Die Voreinstellungen für den Export sind [folgende:](http://www.copan.info/index.php?eID=tx_cms_showpic&file=fileadmin%2Fbilder_grafiken%2FScreenshots%2FCopyFlowGold_e_M_W_7_pref_4.jpg&md5=85d1dec856e9a7b81affe59f6956118a60965377¶meters[0]=YTo0OntzOjU6IndpZHRoIjtzOjQ6IjgwMG0iO3M6NjoiaGVpZ2h0IjtzOjQ6IjYw¶meters[1]=MG0iO3M6NzoiYm9keVRhZyI7czo0MToiPGJvZHkgc3R5bGU9Im1hcmdpbjowOyBi¶meters[2]=YWNrZ3JvdW5kOiNmZmY7Ij4iO3M6NDoid3JhcCI7czozNzoiPGEgaHJlZj0iamF2¶meters[3]=YXNjcmlwdDpjbG9zZSgpOyI%2BIHwgPC9hPiI7fQ%3D%3D)

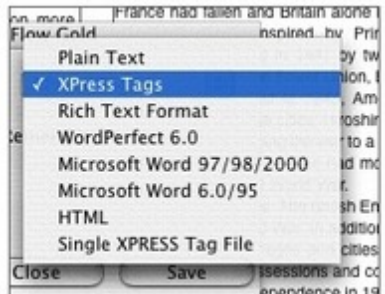

Eine verbreitete Exportauswahl ist 'Single [XPress](http://www.copan.info/index.php?eID=tx_cms_showpic&file=fileadmin%2Fbilder_grafiken%2FScreenshots%2FCopyFlowGold_e_M_W_7_pref_5.jpg&md5=76bbbd1c7f64ae4262bf669e86348457c4eddbb3¶meters[0]=YTo0OntzOjU6IndpZHRoIjtzOjQ6IjgwMG0iO3M6NjoiaGVpZ2h0IjtzOjQ6IjYw¶meters[1]=MG0iO3M6NzoiYm9keVRhZyI7czo0MToiPGJvZHkgc3R5bGU9Im1hcmdpbjowOyBi¶meters[2]=YWNrZ3JvdW5kOiNmZmY7Ij4iO3M6NDoid3JhcCI7czozNzoiPGEgaHJlZj0iamF2¶meters[3]=YXNjcmlwdDpjbG9zZSgpOyI%2BIHwgPC9hPiI7fQ%3D%3D) Tag File', in der der gesamte getaggte Text in nur eine Datei geschrieben wird. Diese kann im selben Dateiformat übersetzt oder im Batch verarbeitet werden. Eine 'Single XPress Tag' Datei enthält XPress Tags und einen NAPS TAg, der definiert, welcher Text in welchen Textrahmen fließt. In der Version CFG7 sehen die NAPS Tags so aus: #boxname=bx1. Der 'Single XPress Tag' Dateiname hat ein .tag Suffix.

In der Liste gibt es die Auswahlmöglichkeit RTF. Die ist noch nicht für die Rundumnutzung in QXP 7 zu empfehlen. Das beste Format für die Rundumnutzung ist 'Single XPress Tag' in der vorausgewählten Kodierung (siehe CFG Voreinstellungen). In der Zukunft wird erwartet, dass Quark die RTF- und Wordfilter updaten wird. CopyFlow Gold nutzt die Suffixe, um die Dateiarten zu identifizieren.

Ein Klick auf den Import-Button startet den Batch Import Prozess. Wenn ein Importordner nicht "erinnert" worden ist (d.h., mit der aktivierten 'Remember folders'-Funktion), ermöglicht ein Dialog die Auswahl eines Importordners. Das gesamte Dokument wird nach Rahmen mit Namensvergabe abgesucht und der Importordner wird nach einer Datei mit dem ausgewählten Filtertyp durchsucht, die in jeden benannten Rahmen importiert wird.

In dem Beispiel unten ist ein Batch-Import eben abgeschlossen worden. Es wurden 42 Datensätze mit roh übersetztem Portugiesisch eingelesen, die die Textinhalte der Rahmen mit dem importierten und nach wie vor formatierten Text ersetzen. Beispielsweise ist der Rahmen mit dem Namen 'bk 34' nun durch eine getaggte Textdatei mit dem Namen 'bk 34.xtg' im ausgewählten Importordner ersetzt worden. Wenn im Import ein 'Single Tagged file' Dateiformat benutzt wurde, wird der Importordner nach einer Datei mit dem Namen 'Layoutname.tag' durchsucht - wenn diese nicht gefunden wird, wird ein Auswahldialog geöffnet, über den man

<boxname=bk34> durchsucht, um den Text für den Rahmen, der als 'bk34' gekennzeichnet ist, zu identifizieren. Beim Übersetzen von Textdateien sollte man vorsichtig sein, damit man nicht die Tags oder andere Markups stört oder übersetzt.

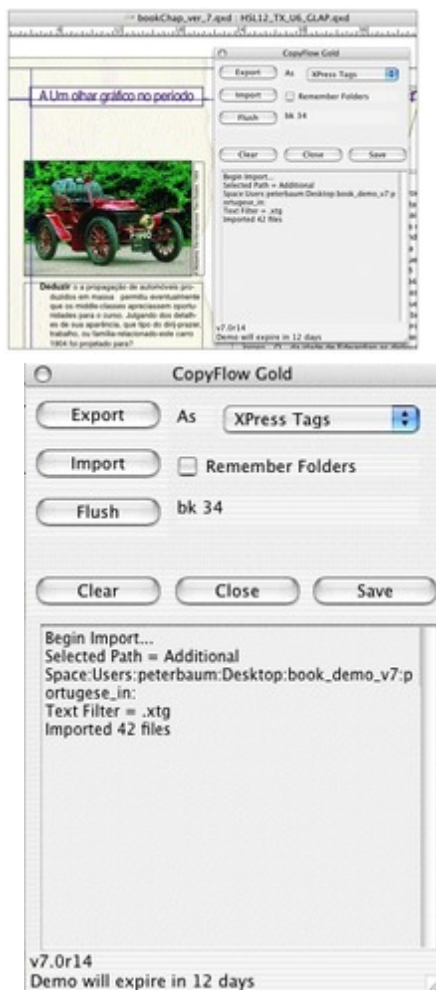

#### Verankerte Rahmen in [CopyFlow](http://www.copan.info/index.php?eID=tx_cms_showpic&file=fileadmin%2Fbilder_grafiken%2FScreenshots%2FCopyFlowGold_e_M_W_7_pref_6.jpg&md5=d3e606ebb1d41c37c40353089842241a270404ae¶meters[0]=YTo0OntzOjU6IndpZHRoIjtzOjQ6IjgwMG0iO3M6NjoiaGVpZ2h0IjtzOjQ6IjYw¶meters[1]=MG0iO3M6NzoiYm9keVRhZyI7czo0MToiPGJvZHkgc3R5bGU9Im1hcmdpbjowOyBi¶meters[2]=YWNrZ3JvdW5kOiNmZmY7Ij4iO3M6NDoid3JhcCI7czozNzoiPGEgaHJlZj0iamF2¶meters[3]=YXNjcmlwdDpjbG9zZSgpOyI%2BIHwgPC9hPiI7fQ%3D%3D) Gold (nur Single XPress Tag Dateien)

CopyFlow Gold hat die Standard-Tags von QuarkXPress um XPress Tags erweitert, die die meisten verankerten Text- und Bildrahmen unterstützen. Diese Option wird aktiviert, wenn die InLine Checkbox in den Voreinstellungen für CopyFlow Gold angewählt wird. Wenn ein benannter Textrahmen, der verankerte Text- oder Bildrahmen beinhaltet, exportiert wird, werden die CopyFlow Gold Tags zu der exportierten Single XPress Tag Datei hinzugefügt, die die Speicherstelle der verankerten Textrahmen sowie deren Größe und Inhalt beschreiben. Es ist nicht nötig, die verankerten Rahmen zu benennen, CopyFlow Gold macht das automatisch. Die Inline Textrahmen-Tags erhalten Breite und Länge des Rahmens, die Ausrichtung oben oder unten oder andere Inhalte. (Wohlbemerkt: QuarkXPress erlaubt keine verankerten Rahmen innerhalb verankerter Rahmen).

Die Inline Bildrahmen-Tags unterstützen jedes Bildformat, das von QuarkXPress zugelassen ist, mit Rahmenbreite und -höhe, Ausrichtung und folgenden Bildplatzierungsattributen: waagrechter und senkrechter Abstand, waagrechte und senkrechte Skalierung. Der Pfad zum Bildinhalt wird als Teil des Tags ausgewiesen - diese Information wird benutzt, um jeden verankerten Bildinhalt zu reimportieren, das Bild muss also am gleichen Ort stehen und im Moment des Reimportes verfügbar sein.

Die Voreinstellungen für CopyFlow Gold sind in den anderen Voreinstellungen für QuarkXPress integriert.

- Die CFG Voreinstellungen sind in drei Gruppen aufgeteilt Benennen der Rahmen, Import/Export und Bildbearbeitung. CFG 7 führt ein neues Konzept zur Bündelung des Kopierflusses ein. Bundles sind Gruppen von Texten oder graphischen Elementen, die gemeinsam exportiert werden.
- Import/Export kann jetzt so eingestellt werden, dass nur Text, Text und Grafik oder Bild oder nur Grafik oder Bild exportiert oder importiert werden. Natürlich werden nur die Inhalte der benannten Rahmen exportiert/importiert.
- XTG Encoding: Dieses Popup setzt die Zeichenkodierung für die Tags, wie bspw. Unicode UTF-16 oder MacRoman usw. Hier steht eine Liste der verfügbaren Kodieriungen, die auf dem Macintosh für Tag Dateien verfügbar sind: XPress Tags und Single XPress Tag Daten.
- Es gibt zwei Arten des graphischen Exportes: Export eines niedrig auflösenden Bildes innerhalb eines Quark-Dokumentes oder Auffinden und Kopieren einer hoch auflösenden Bilddatei in das Exportverzeichnis.
- Strip Last CR: die Ergebnisse in der letzten Zeilenumschaltung werden im Import abgestreift.
- Wenn die Less Tags (nur Mac) gesetzt wird, werden die Stilvorgaben für exportierte XPress Tag-Daten entfernt. Das bedeutet, dass es weniger Material für Übersetzer oder Redakteure gibt, das sie durchackern müssen.
- Inline Tags schaltet die CopyFlow Gold Erweiterungen zu XPress Tags um, einschließlich der Unterstützung von verankerten Text- und Bildrahmen - siehe Unterstützung für verankerte Rahmen.

#### **ACHTUNG:**

#### **Zur Aktivierung des Produktes wird zwingend ein Internet-Anschluss benötigt!**

## CopyFlowGold Quick Reference Guide...

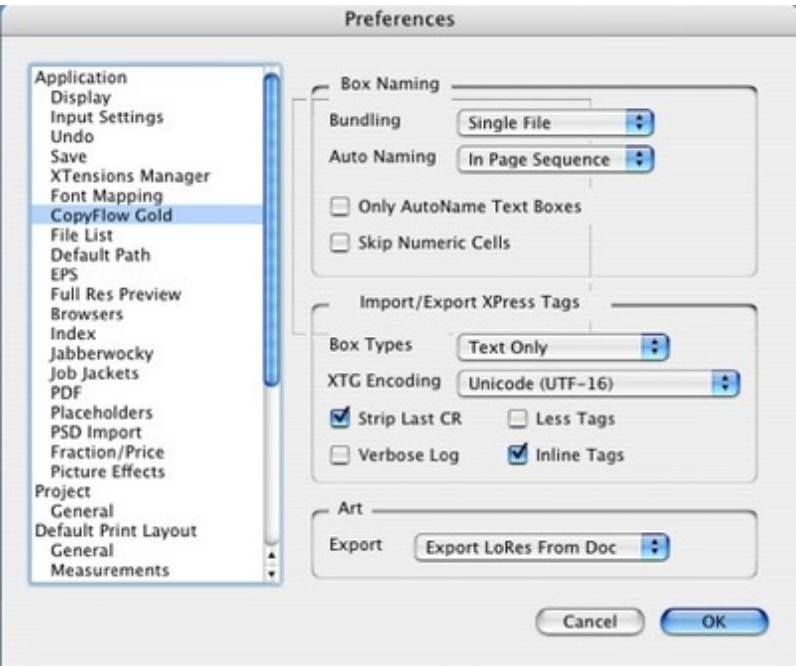

## *[Kategorie](http://www.copan.info/index.php?eID=tx_cms_showpic&file=fileadmin%2Fbilder_grafiken%2FScreenshots%2FCopyFlowGold_e_M_W_7_pref_7.jpg&md5=046e4d21ed18152ce855973bc7b8ba5e82901815¶meters[0]=YTo0OntzOjU6IndpZHRoIjtzOjQ6IjgwMG0iO3M6NjoiaGVpZ2h0IjtzOjQ6IjYw¶meters[1]=MG0iO3M6NzoiYm9keVRhZyI7czo0MToiPGJvZHkgc3R5bGU9Im1hcmdpbjowOyBi¶meters[2]=YWNrZ3JvdW5kOiNmZmY7Ij4iO3M6NDoid3JhcCI7czozNzoiPGEgaHJlZj0iamF2¶meters[3]=YXNjcmlwdDpjbG9zZSgpOyI%2BIHwgPC9hPiI7fQ%3D%3D)* **xTension**

#### *Thema*

- Database
- Publishing
- Konvertierung

#### *Verwandte Produkte*

- ex TranslationFilter
- ex TranslationFilter ID

#### *Her[steller](http://www.copan.info/ex-translationfilter.html)*

[Nor](http://www.copan.info/ex-translationfilter-id.html)th [Atlantic](http://www.copan.info/ex-translationfilter-id.html) [Pu](http://www.copan.info/ex-translationfilter-id.html)blishing Systems, Inc.

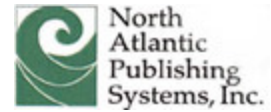

Download

*CopyFlow Gold 8.0* **Betriebssystem Mac OS:** X [10.3,](http://www.copan.info/login.html?redirect_url=index.php%3Fid%3D811%26L%3D0) X 10.4, X 10.5, X 10.6, X 10.7 **Win:** XP, Vista **Windows 2003:** Windows 2003 **Software XPress:** 8.x, 9.x **Sprache** Englisch **Produktvariante**

Demoversion (verfügbar im Downloadbereich)

**Lieferform** digital

**Status** Produkt verfügbar

**Preis (Vollversion)** 452,- € netto

#### Angebot anfordern

*CopyFlow Gold 7.0* **Betriebssystem Mac OS:** X [10.3,](http://www.copan.info/produkte/produkt-db-anfrage.html?pID=388&vID=930) [X](http://www.copan.info/produkte/produkt-db-anfrage.html?pID=388&vID=930) [10.4,](http://www.copan.info/produkte/produkt-db-anfrage.html?pID=388&vID=930) X 10.5 **Win:** NT, XP **Software XPress:** 7.x

Englisch

#### **Produktvariante**

Demoversion (verfügbar im Downloadbereich)

**Lieferform** digital

**Status** Produkt verfügbar

**Preis (Vollversion)** 452,- € netto

## Angebot anfordern

*CopyFlow Gold CS6* **Betriebssystem Mac OS:** X [10.7,](http://www.copan.info/produkte/produkt-db-anfrage.html?pID=388&vID=929) [X](http://www.copan.info/produkte/produkt-db-anfrage.html?pID=388&vID=929) [10.6,](http://www.copan.info/produkte/produkt-db-anfrage.html?pID=388&vID=929) X 10.5 **Win:** XP, Vista, Win 7 **Software InDesign:** CS6 **Sprache** Englisch

#### **Produktvariante**

Demoversion (verfügbar im Downloadbereich)

**Lieferform** digital

**Status** Produkt verfügbar

**Preis (Vollversion)** 452,- € netto

## Angebot anfordern

*CopyFlow Gold CS 5* **Betriebssystem Win:** [2000,](http://www.copan.info/produkte/produkt-db-anfrage.html?pID=388&vID=1236) X[P](http://www.copan.info/produkte/produkt-db-anfrage.html?pID=388&vID=1236), [Vista](http://www.copan.info/produkte/produkt-db-anfrage.html?pID=388&vID=1236) **Software InDesign:** CS5 **Sprache** Englisch

#### **Produktvariante**

Demoversion (verfügbar im Downloadbereich)

# **Lieferform**

digital

# **Status**

Produkt verfügbar

**Preis (Vollversion)** 452,- € netto

## Angebot anfordern

*CopyFlow Gold CS 4* **Betriebssystem Mac OS:** X [10.5,](http://www.copan.info/produkte/produkt-db-anfrage.html?pID=388&vID=1186) [X](http://www.copan.info/produkte/produkt-db-anfrage.html?pID=388&vID=1186) [10.4](http://www.copan.info/produkte/produkt-db-anfrage.html?pID=388&vID=1186) **Win:** XP, Vista **Software InDesign:** CS4 **Sprache** Englisch

## **Produktvariante**

Demoversion (verfügbar im Downloadbereich), Vollversion

## **Lieferform**

digital, postalisch

**Status** Produkt verfügbar

**Preis (Vollversion)** 452,- € netto

Angebot anfordern